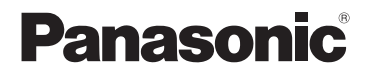

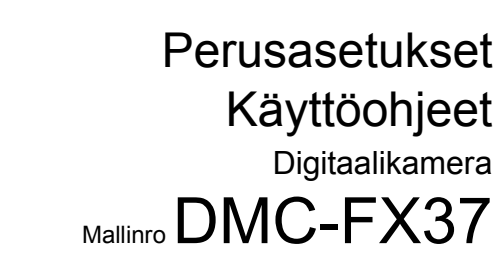

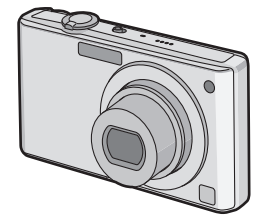

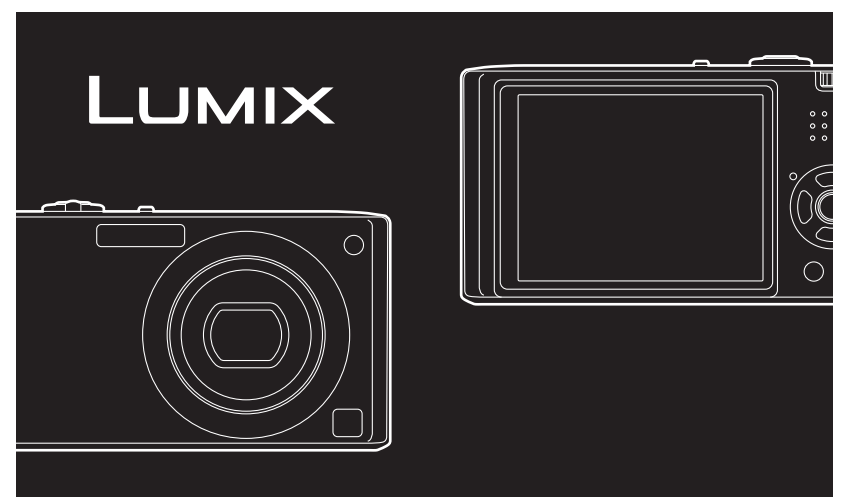

Ennen käyttöä, ole hyvä ja lue nämä käyttöohjeet kokonaan.

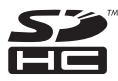

**Katso myös käyttöohjeet (PDF-formaatissa), jotka on tallennettu käyttöohjeet sisältävälle CD-ROM-levylle (toimitettu).** Voit tutustua lisäasetuksiin ja eri käyttötapoihin sekä vianetsintäosaan.

Web Site: http://www.panasonic-europe.com

VQT1R97 F0708KN0 ( 6000 (A))

#### **Hyvä asiakas,**

Haluamme kiittää sinua siitä, että olet hankkinut tämän Panasonicin digitaalikameran. Ole hyvä ja lue nämä käyttöohjeet huolellisesti ja pidä ne tallessa tulevaa käyttöä varten.

Turvallisuuteesi liittyviä tietoja

### **VAROITUS:**

**TULIPALO-, SÄHKÖISKU- TAI VAHINKOVAARAN VÄLTTÄMISEKSI,**

**• ÄLÄ ANNA TÄMÄN LAITTEEN ALTISTUA SATEELLE, KOSTEUDELLE, PISAROILLE TAI LOISKEILLE ÄLÄKÄ ASETA SEN PÄÄLLE MITÄÄN NESTEITÄ SISÄLTÄVIÄ ESINEITÄ KUTEN MALJAKOT.**

**• KÄYTÄ AINOASTAAN SUOSITELTUJA VARUSTEITA.**

**• ÄLÄ POISTA SUOJUSTA (TAI TAUSTAA), NIIDEN SISÄLLÄ EI OLE MITÄÄN KÄYTTÄJÄN TARVITSEMIA OSIA. ANNA HUOLTOPALVELUT TEHTÄVÄKSI PÄTEVÄLLE HENKILÖSTÖLLE.**

**Noudata huolellisesti tekijänoikeuslakeja.**

**Esitallennettujen nauhojen tai levyjen tai muun julkistetun tai lähetettävän materiaalin tallennus muuhun kuin omaan henkilökohtaiseen käyttöön voi loukata tekijänoikeuslakeja. Tietyn materiaalin tallennus jopa henkilökohtaiseen käyttöön voi olla rajoitettu.**

- **• Ole hyvä ja pidä mielessä, että digitaalikameran tietyt ohjaimet ja osat, valikon kohdat, jne. voivat hieman erota näiden käyttöohjeiden kuvista.**
- **•** SDHC-logo on tavaramerkki.
- **•** Microsoftin tuotteiden kaappauskuva(t) painettu Microsoft Corporationin luvalla.
- **•** Muut näissä käyttöohjeissa painetut nimet, yhtiöiden nimet ja tuotenimet ovat tavaramerkkejä tai kyseisten yhtiöiden rekisteröityjä tavaramerkkejä.

PISTORASIA TULEE ASENTAA LAITTEISTON LÄHELLE JA SEN TULEE OLLA HELPOSTI SAAVUTETTAVISSA.

#### **VAARA**

Käytä ainoastaan samanlaista tai valmistajan suosittelemaa vastaavan tyyppistä akkua. Huolehdi käytettyjen akkujen hävittämisestä valmistajan ohjeiden mukaan.

#### **Varoitus**

Tulipalo-, räjähdys- ja palovammavaara. Älä pura, lämmitä yli 60 °C:en tai polta laitetta.

Tuotteen tunniste sijaitsee yksiköiden alapuolella.

#### **Tietoja vanhojen laitteiden ja käytettyjen paristojen keräyksestä ja hävittämisestä**

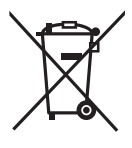

Nämä merkinnät tuotteissa, pakkauksissa ja/tai niihin liitetyissä dokumenteissa tarkoittavat, että käytettyjä sähkö- ja elektroniikkalaitteita sekä paristoja ei tule sekoittaa tavalliseen kotitalousjätteeseen. Vanhojen tuotteiden ja käytettyjen paristojen asianmukainen käsittely, talteen ottaminen ja kierrätys edellyttävät niiden viemistä tarjolla oleviin keräyspisteisiin kansallisten määräysten sekä direktiivien 2002/96/EC ja 2006/66/EC mukaisesti.

Kun hävität tuotteet ja paristot asianmukaisesti, autat säilyttämään arvokkaita luonnonvaroja sekä ehkäisemään ihmisen terveydelle ja ympäristölle haitallisia vaikutuksia, joita vääränlainen jätteenkäsittely voi aiheuttaa.

Ota yhteys asuinkuntasi viranomaisiin, jätteenkäsittelystä vastaavaan tahoon tai tuotteiden ostopaikkaan saadaksesi lisätietoja vanhojen tuotteiden ja paristojen keräyksestä ja kierrätyksestä.

Tuotteiden epäasianmukaisesta hävittämisestä saattaa seurata kansallisessa lainsäädännössä määrätty rangaistus.

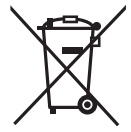

#### **Yrityksille Euroopan unionissa**

Lisätietoja sähkö- ja elektroniikkalaitteiden hävittämisestä saat jälleenmyyjältä tai tavarantoimittajalta.

#### **[Tietoja hävittämisestä Euroopan unionin ulkopuolella]**

Nämä merkinnät ovat voimassa ainoastaan Euroopan unionin alueella. Ota yhteys paikallisiin viranomaisiin tai jälleenmyyjään saadaksesi tietoja oikeasta jätteenkäsittelymenetelmästä.

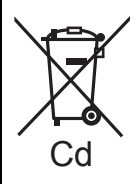

#### **Paristomerkintää koskeva huomautus (alla kaksi esimerkkiä merkinnöistä):**

Tämä merkki voi olla käytössä yhdessä kemiallisen merkinnän kanssa. Siinä tapauksessa merkki noudattaa kyseistä kemikaalia koskevan direktiivin vaatimuksia.

#### ∫ **Tietoja laturista**

#### **VAARA!**

- **• ÄLÄ ASENNA TAI SIJOITA TÄTÄ LAITETTA KIRJAHYLLYYN, SULJETTUUN KAAPPIIN TAI MUUHUN RAJALLISEEN TILAAN. SÄHKÖISKU- TAI TULIPALOVAARAN VÄLTTÄMISEKSI YLIKUUMENEMISEN VUOKSI VARMISTA, ETTÄ VERHOT TAI MUU MATERIAALI EI TUKI ILMASTOINTIAUKKOJA.**
- **• ÄLÄ TUKI LAITTEEN TUULETUSAUKKOJA LEHDILLÄ, PÖYTÄLIINALLA, VERHOILLA TAI VASTAAVILLA ESINEILLÄ.**
- **• ÄLÄ LAITA AVOTULISIA ESINEITÄ KUTEN KYNTTILÖITÄ LAITTEEN PÄÄLLE.**
- **• HÄVITÄ AKUT YMPÄRISTÖÄ KUNNIOITTAEN.**
- **•** Laturi on valmiustilassa, kun verkkovirtajohto on liitettynä. Ensiöpiiri on aina jännitteen alainen niin kauan kuin sähköjohto on liitetty pistorasiaan.

#### ∫ **Tietoja akkupakkauksesta**

- **•** Älä altista sitä kuumalle tai liekeille.
- **•** Älä jätä akkua(akkuja) autoon suoraan auringonvaloon pitkäksi aikaa, kun auton ovet ja ikkunat ovat kiinni.

#### ∫ **Käyttöön liittyviä varoituksia**

- **•** Älä käytä muita kuin toimitettua AV-kaapelia.
- **•** Älä käytä muita kuin aitoja Panasonicin komponenttikaapeleita (DMW-HDC2; lisävaruste).

#### **Pidä kamera mahdollisimman kaukana kaikista sähkömagneettisista laitteista (kuten mikrouunit, televisiot, videopelit, jne.).**

- **•** Jos käytät kameraa television päällä tai sen läheisyydessä, elektromagneettinen aaltosäteily voi häiritä kameran kuvaa ja ääntä.
- **•** Älä käytä kameraa matkapuhelimien läheisyydessä, koska tästä voi aiheutua kohinaa, joka heikentää kuvien ja äänen laatua.
- **•** Tallennetut tiedot voivat vahingoittua tai kuvat voivat vääristyä kaiuttimien tai suurten moottorien aiheuttamien voimakkaiden magneettikenttien vaikutuksesta.
- **•** Mikroprosessorin aiheuttama sähkömagneettinen aaltosäteily voi vaikuttaa haitallisesti kameraan häiriten kuvaa ja ääntä.
- **•** Jos sähkömagneettinen laitteisto vaikuttaa haitallisesti kameraan aiheuttaen sen toimintahäiriöitä, sammuta kamera ja poista akku tai irrota vaihtovirtasovitin (DMW-AC5E; lisävaruste). Sitten laita akku takaisin tai liitä vaihtovirtasovitin uudelleen ja käynnistä kamera.

#### **Älä käytä kameraa radiolähettimen tai suurjännitelinjojen läheisyydessä.**

**•** Jos tallennat lähellä radiolähettimiä tai suurjännitelinjoja, tallennetut kuvat tai ääni voivat kärsiä haittavaikutuksista.

#### ∫ **Kameran hoito**

- **• Älä ravistele voimakkaasti tai kolhi kameraa pudottamalla sen jne.** Tähän laitteeseen voi tulla toimintahäiriöitä eikä mahdollisesti voida enää tallentaa kuvia tai
- objektiivit tai nestekidenäyttö voivat vahingoittua. **•** Suosittelemme, ettet jätä kameraa housuntaskuun istuutuessasi tai ettet työnnä sitä voimalla täyteen tai pieneen laukkuun, jne.

Nestekidenäyttö voi vahingoittua tai voit satuttaa itseäsi.

- **• Ole erityisen varovainen seuraavissa paikoissa, koska ne voivat aiheuttaa toimintahäiriöitä tähän laitteeseen.**
	- **–** Hiekkaiset tai pölyiset paikat.
	- **–** Paikat, joissa vesi voi päästä kosketuksiin tämän laitteen kanssa kuten käytettäessä sitä sateisena päivänä tai rannalla.
- **• Älä koske objektiiviin tai liittimiin likaisilla käsillä. Ole myös varovainen, ettei nesteet, hiekka tai muut ulkoiset aineet pääse objektiivien, painikkeiden ym. läheisyyteen.**
- **• Jos vesi tai merivesi roiskuu kameran päälle, pyyhi kameran runko huolellisesti kuivalla kankaalla.**

#### ∫ **Tiivistymisestä (Kun objektiivin pinnalle tiivistyy vesihöyryä)**

- **•** Tiivistymistä tapahtuu, kun ympäristön lämpötila tai kosteus muuttuu. Ole varovainen tiivistymisen suhteen, koska se voi aiheuttaa tahroja objektiivin, sienikasvustoja ja kameran toimintahäiriöitä.
- **•** Jos tiivistymistä tapahtuu, sammuta kamera ja anna sen olla noin 2 tuntia. Huuru häviää luonnollisesti, kun kameran lämpötila saavuttaa lähes ympäristön lämpötilan.

#### ∫ **Korteista, joita voidaan käyttää tämän laitteen kanssa**

Voit käyttää SD-muistikorttia ja SDHC-muistikorttia sekä MultiMediaCard.

- **•** Näissä käyttöohjeissa termi **kortti** viittaa seuraavan tyyppisiin muistikortteihin.
	- **–** SD-muistikortti (8 Mt 2 Gt)
	- **–** SDHC-muistikortti (4 Gt, 8 Gt, 16 Gt, 32 Gt)
	- **–** MultiMediaCard (ainoastaan kiintokuville)

Tarkempia tietoja muistikorteista, joita voidaan käyttää tämän laitteen kanssa.

- **•** Voit käyttää SDHC-muistikorttia käytettäessä kortteja, joiden muistin koko on vähintään 4 Gt.
- **•** 4 Gt:n muistikortti (tai isompi), jossa ei ole SDHC-logoa, ei perustu SD-standardiin ja se ei toimi tässä laitteessa.

Ole hyvä ja tarkista viimeisimmät tiedot seuraavalta verkkosivulta.

#### **http://panasonic.co.jp/pavc/global/cs**

(Tämä sivusto on ainoastaan englanniksi.)

**•** Älä jätä muistikorttia lasten ulottuville, jotta sitä ei voida vahingossa nielaista.

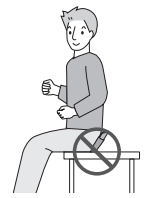

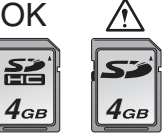

# Sisällysluettelo

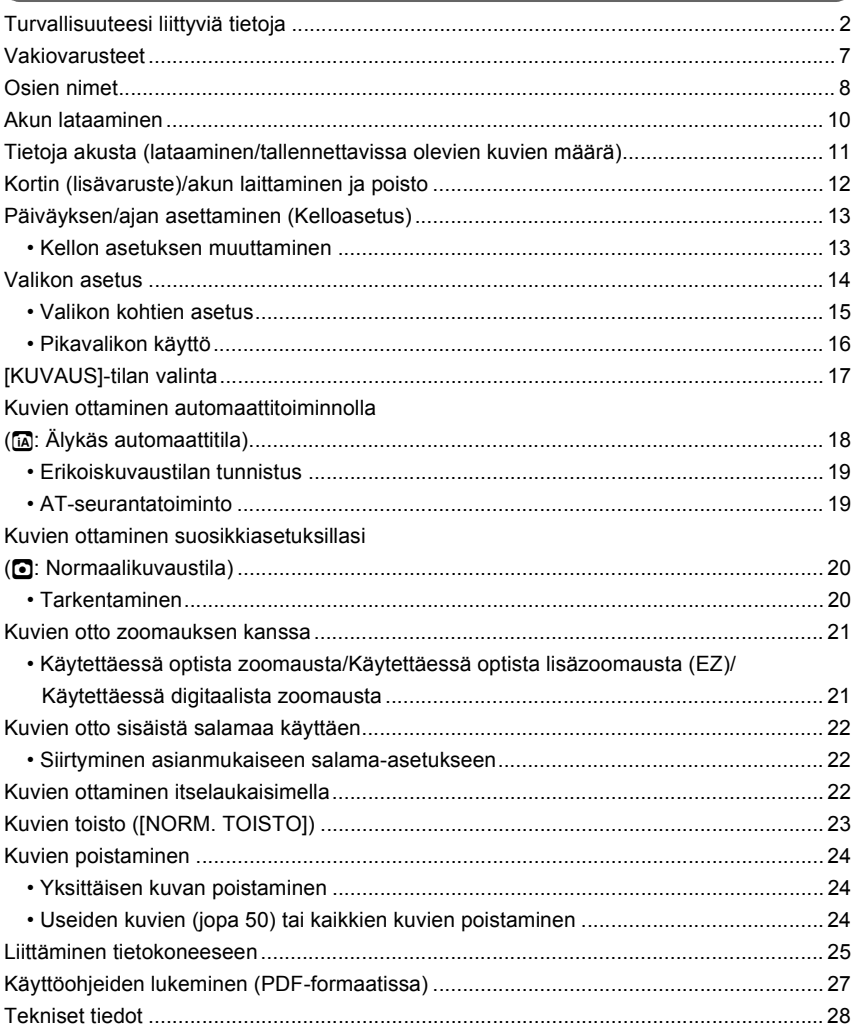

# **Vakiovarusteet**

Tarkista ennen kameran käyttämistä, että kaikki varusteet on toimitettu.

- 1 Akkupakkaus (Näissä käyttöohjeissa **akku**) Lataa akku ennen käyttöä.
- 2 Akkulaturi (Näissä käyttöohjeissa **laturi**)
- 3 Verkkojohto<br>4 USB-liitäntä
- 4 USB-liitäntäkaapeli
- 5 AV-kaapeli<br>6 CD-ROM
- 6 CD-ROM
	- **•** Ohjelmisto: Käytä sitä ohjelmiston asentamiseksi tietokoneellesi.
- 7 CD-ROM
	- **•** Käyttöohjeet
- 8 Hihna
- 9 Akun kantolaukku
- **•** Tekstissä SD-muistikortista, SDHC-muistikortista ja MultiMediaCard käytetään nimeä **kortti**.
- **• Kortti on lisävaruste. Voit käyttää sisäänrakennettua muistia kuvan tallennukseen tai toistoon, kun et käytä korttia.**
- **•** Ota yhteyttä jälleenmyyjään tai lähimpään huoltopalveluun, jos hukkaat toimitetun varusteen. (Voit ostaa varusteita myös erikseen.)

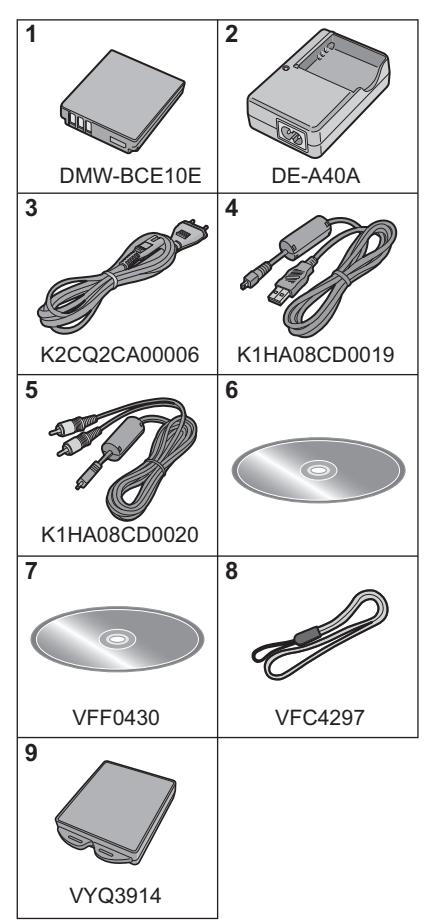

# **Osien nimet**

- 1 Salama
- 2 Objektiivi

4 Nestekidenäyttö<br>5 Tilaosoitin 5 Tilaosoitin<br>6 IMENU/SE

6 [MENU/SET]-painike<br>7 [DISPLAY]-painike 7 [DISPLAY]-painike<br>8 [Q.MENUI/Poista-p 8 [Q.MENU]/Poista-painike<br>9 [KUVAUS]/[TOISTO]-valir

3 Itselaukaisimen osoitin Automaattitarkennuksen apuvalo

9 [KUVAUS]/[TOISTO]-valintakytkin

5 6 7 8

10 Kohdistinpainikkeet (A): ▲/Valotuksen korjaaminen/ Automaattihaarukointi/ Valkotasapainon hienosäätö B: 4/Lähikuvaustila (Makro) AT-seuranta C: 2/Itselaukaisimen painike D: 1/Salama-asetus Näissä käyttöohjeissa kohdistinpainikkeet kuvataan alla olevan kuvan mukaisesti tai niihin viitataan merkinnöillä  $\triangle$ / $\Pi$ / $\blacktriangle$ / $\blacktriangleright$ . esim.: Kun painat painiketta  $\blacktriangledown$  (alas) tai **Paina** 

- 11 Kameran ON/OFF -painike
- 12 Zoomausvipu
- 13 Kaiutin
- 14 Mikrofoni
- 15 Laukaisin
- 16 Tilavalitsin
- 17 Hihnan pujotusaukko
	- **•** Varmista hihnan kunnollinen kiinnitys kameraan sitä käytettäessä, jotta et pudota kameraa.
- 18 Objektiivi
- 19 [COMPONENT OUT]-liitin
- 20 [AV OUT/DIGITAL]-liitin
- 21 **[DC IN]-liitin** 
	- **•** Käytä aina aitoja Panasonicin vaihtovirtasovittimia (DMW-AC5E; lisävaruste).
	- **•** Tämä kamera ei voi ladata akkua vaikka vaihtovirtasovitin (DMW-AC5E; lisävaruste) on liitetty siihen.
- 22 Kolmijalan istukka
	- **•** Kun käytät kolmijalkaa, varmista sen vakaus kameran ollessa liitettynä.
- 23 Kortin/Akun luukku
- 24 Vapautusvipu

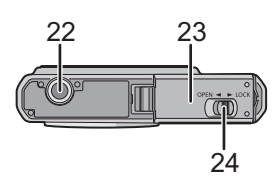

 $\overline{\mathbf{0}}$   $\overline{\mathbf{0}}$ 

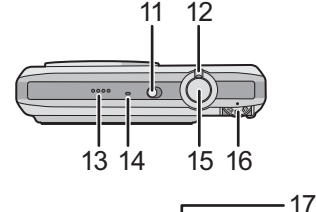

18

20 21

19

## **Akun lataaminen**

- **• Käytä ainoastaan laitteen omaa laturia ja akkua.**
- **• Akkua ei ole ladattu kameran kuljetuksen ajaksi. Lataa akku ennen käyttöä.**
- **•** Lataa akku laturilla sisätiloissa.
- Lataa akku lämpötilassa välillä 10 °C 35 °C. (Akun lämpötilan tulisi olla vastaavalla välillä.)

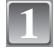

#### **Liitä akku huolellisesti oikean suuntaisesti.**

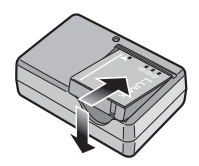

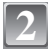

#### **Liitä verkkojohto.**

- **•** Verkkojohto ei sovi kokonaan verkkovirran syöttöliittimeen. Väliin jää pieni rako kuten alla osoitetaan.
- **•** Lataaminen alkaa, kun [CHARGE]-osoitin (A) syttyy palamaan vihreänä.
- **•** Lataaminen on suoritettu loppuun, kun  $[CHARGE]$ -osoitin  $\widehat{A}$  sammuu (enintään noin 120 min kuluttua).

**Irrota akku, kun lataaminen on** 

**suoritettu loppuun.**

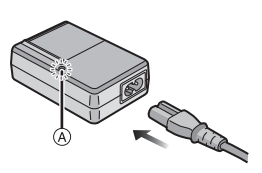

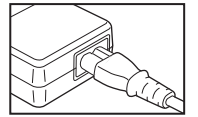

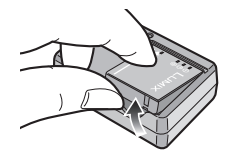

**3**

- **Huomaa •** Kun lataaminen on suoritettu loppuun, muista irrottaa virtalähdelaite sähköpistorasiasta.
- **•** Akku lämpenee käytettäessä sekä latauksen aikana ja sen jälkeen. Myös kamera lämpenee käytön aikana. Tämä ei ole toimintahäiriö.
- **•** Akku tyhjenee, jos se jätetään pitkäksi aikaa käyttämättä latauksen jälkeen.
- **•** Akku voidaan ladata vaikka siinä onkin vielä hieman varausta jäljellä, mutta ei suositella täydentämään usein akun latausta, kun se on vielä melkein täynnä. (Akun ominaisuuksiin kuuluu, että tämä vähentää sen kestoikää ja aiheuttaa akun turpoamista.)
- **•** Kun kameraa voidaan käyttää vain vähän aikaa, vaikka akku on ladattu loppuun, akun käyttöikä voi olla kulunut loppuun. Osta uusi akku.
- **• Älä jätä mitään metallisia esineitä (kuten paperiliittimiä) verkkopistokkeen kontaktialueille. Muuten oikosulku tai syntyvä lämpö voi aiheuttaa tulipalon ja/tai sähköiskun.**

### **Tietoja akusta (lataaminen/tallennettavissa olevien kuvien määrä)**

#### ∫ **Akun käyttöikä**

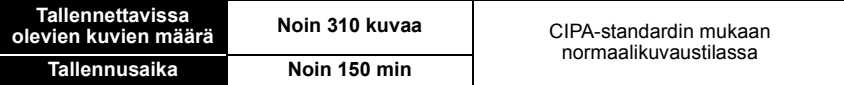

#### **CIPA-standardin mukaiset tallennusolosuhteet**

**•** CIPA on lyhenne sanoista [Camera & Imaging Products Association].

- Lämpötila: 23 °C/Kosteus: 50%, kun nestekidenäyttö on päällä.
- **•** Käytetään Panasonicin SD-muistikorttia (32 Mt).
- **•** Käytetään toimitettua akkua.
- **•** Tallennus aloitetaan 30 sekuntia sen jälkeen, kun kamera on kytketty päälle. (Kun optinen kuvanvakain on asetettu asentoon [AUTO].)
- **• Tallennetaan yksi otos joka 30 sekunti** ja näistä joka toinen täydellä salamalla.
- **•** Käännetään zoomaus teleasennosta laajakulma-asentoon tai päinvastoin joka tallennuskerta.
- **•** Kamera kytketään pois päältä joka 10. tallennuksen jälkeen ja sen annetaan olla, kunnes akun lämpötila laskee.
- $*$  Tallennettavissa olevien kuvien määrä laskee automaattisessa tehonäyttötilassa ja tehonäyttötilassa.

**Tallennettavissa olevien kuvien määrä vaihtelee tallennusten väliajan mukaan. Jos tallennusten väliaika on pidempi, tallennettavissa olevien kuvien määrä vähenee. [esim. Jos tallennetaan kerran joka 2. minuutti, tallennettavissa olevien kuvien määrä on noin 77.]**

**Toistoaika Noin 400 min** 

**Tallennettavissa olevien kuvien määrä ja toistoaika** vaihtelevat akun käyttöolosuhteiden ja varastointiolosuhteiden mukaan.

#### ∫ **Lataaminen**

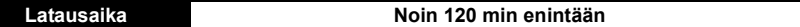

Latausaika ja **tallennettavissa olevien kuvien määrä** lisävarusteena hankittavan akkupakkauksen (DMW-BCE10E) kanssa ovat samat kuin yllä. **Latausaika** vaihtelee akun tilan ja latausympäristön mukaan. Kun lataus on suoritettu loppuun onnistuneesti, [CHARGE]-osoitin sammuu.

#### **Huomaa**

- **•** Akku voi turvota ja sen käyttöaika voi lyhentyä, kun sen latauskerrat lisääntyvät. Akun käyttöiän pidentämiseksi suosittelemme, että lataat akun tavallisesti vasta sen tyhjennyttyä.
- **•** Akun toiminta voi väliaikaisesti heikentyä ja käyttöaika voi tulla lyhyemmäksi matalissa lämpötiloissa (esim. hiihdettäessä/lasketeltaessa).

# **Kortin (lisävaruste)/akun laittaminen ja poisto**

- **•** Tarkista, että laite on kytketty pois päältä.
- **•** Suosittelemme käyttämään Panasonicin korttia.

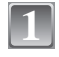

**2**

**3**

#### **Liu'uta vapautusvipua nuolen suuntaan ja avaa kortin/akun luukku.**

- **• Käytä aina aitoja Panasonicin akkuja. (DMW-BCE10E)**
- **• Jos käytät muita akkuja, emme takaa tämän tuotteen laatua.**

**Akku: Työnnä se paikalleen varmistaen, että se on oikein päin. Työnnä vipu** A **nuolen suuntaan ja poista akku.**

**Kortti: Työnnä se kokonaan paikalleen varmistaen, että se on oikein päin. Kortin poistamiseksi työnnä korttia, kunnes se napsahtaa ja sitten poista kortti ylöspäin vetäen.**

B: Älä koske kortin liittimiin.

**•** Kortti voi vahingoittua, jos sitä ei työnnetä kunnollisesti paikalleen.

### 1**:Sulje kortin/akun luukku.**

#### 2**:Liu´uta vapautusvipua nuolen suuntaan.**

**•** Jos kortin/akun luukkua ei voida sulkea kunnollisesti, poista kortti ja tarkista, että se on oikeinpäin. Laita se sitten uudelleen.

### **Huomaa**

- **•** Poista akku käytön jälkeen. Säilytä poistettua akkua akun kantolaukussa (toimitettu).
- **•** Älä poista akkua ennen kuin nestekidenäyttö ja vihreä tilaosoitin kytkeytyvät pois päältä, koska muuten kameran asetukset eivät ehkä tallennu oikein.
- **•** Toimitettu akku on suunniteltu ainoastaan kameraa varten. Älä käytä sitä muiden laitteiden kanssa.
- **•** Ennen kortin tai akun poistamista, kytke kamera pois päältä ja odota, että tilaosoitin on kokonaan sammunut. (Muuten on mahdollista, että tämä laite ei toimi enää kunnolla tai itse kortti voi vahingoittua tai tallennetut kuvat voivat hävitä.)

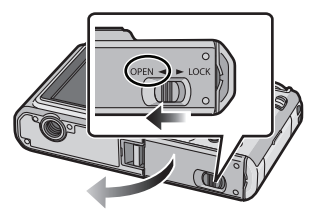

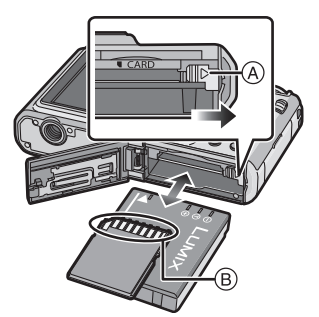

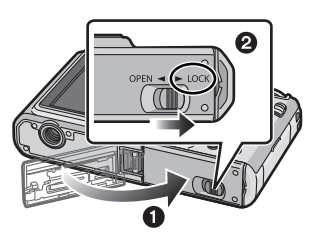

# **Päiväyksen/ajan asettaminen (Kelloasetus)**

**• Akkua ei ole ladattu kameran kuljetuksen ajaksi.**

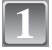

- (A) IMENU/SETI-painike
- B Kohdistinpainikkeet

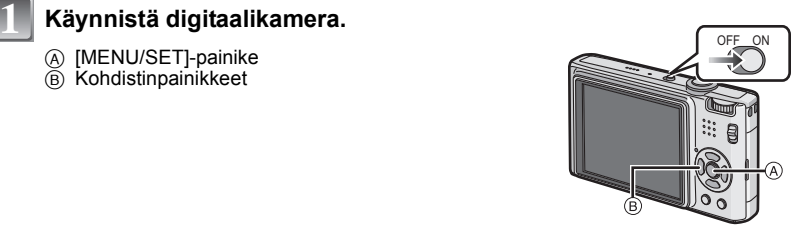

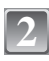

### **Paina [MENU/SET].**

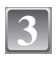

#### **Paina** 3**/**4 **valitaksesi kieli ja paina sitten [MENU/SET].**

**•** Tulee näkyviin viesti [ASETA KELLONAIKA]. (Tämä viesti ei tule näkyviin [TOISTO]-tilassa.)

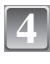

**6**

### **Paina [MENU/SET].**

- **Faina**  $\triangleleft$ **/>** valitaksesi eri kohdat (vuosi,  $\otimes$ )<br>
kuukausi näivä tunti minuutti  $\otimes$ : **kuukausi, päivä, tunti, minuutti, näyttöjärjestys tai ajan näyttömuoto) sekä paina** 3**/**4 **asetuksen suorittamiseksi.**
	- A: Kotipaikkakunnan aika
	- B: Matkakohteen aika
	- $\text{m}$ : Peruuta suorittamatta kellon asetusta.
	- **•** Valitse joko [24H] tai [AP/IP] ajan näyttömuotoa varten.
	- **•** AM/PM näytetään, kun valitaan [AP/IP].

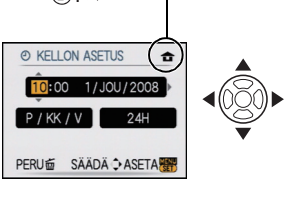

 $(A)$ :  $\bigoplus$ 

#### **Paina [MENU/SET] suorittaaksesi asetus.**

- **•** Kellon asetusten loppuun suorittamisen jälkeen, sammuta kamera. Sitten käynnistä kamera uudelleen, siirry tallennustilaan ja tarkista, että suoritetut asennukset tulevat näkyviin.
- **•** Jos on painettu [MENU/SET] asetusten suorittamiseksi loppuun ilman kelloasetusten suorittamista, voit asettaa kellon oikein noudattaen alla esitettyä "Kellon asetuksen muuttaminen" -menettelytapaa.

#### **Kellon asetuksen muuttaminen**

#### **Valitse [KELLON ASETUS] kohdasta [KUVAUS] tai [ASETUKSET]-valikosta ja paina sitten** 1**.**

- **•** Se voidaan muuttaa vaiheissa **5** ja **6** kellon asettamiseksi.
- **• Kellon asetus säilytetään 3 kuukautta käyttäen sisäistä kellon akkua jopa ilman kameran akkua. (Jätä ladattu akku yksikköön 24 tunnin ajaksi, jotta kellon akku latautuu.)**

## **Valikon asetus**

Kamerassa on valikot, joiden avulla voidaan suorittaa asetukset kuvien ottamista ja toistamista varten juuri siten kuin sinä haluat, sekä valikot, joiden avulla voit pitää hauskaa kameran kanssa tai käyttää sitä helpommin.

Erityisesti [ASETUKSET]-valikko sisältää muutamia tärkeitä asetuksia, jotka liittyvät kameran kelloon ja tehoon. Tarkista kyseisen valikon asetukset ennen kameran käyttöä.

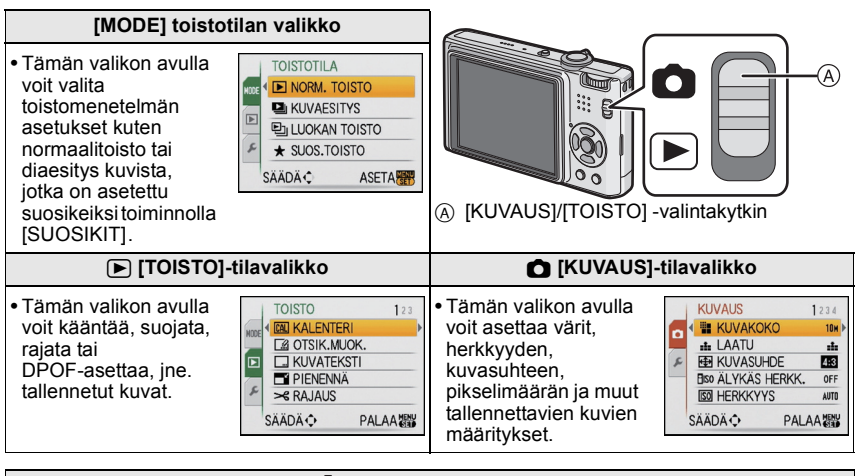

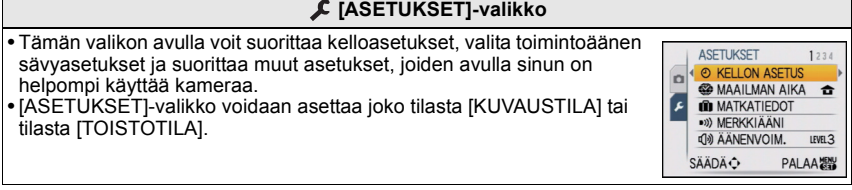

#### **Valikon kohtien asetus**

Tämä käyttöohjeiden osa kuvaa kuinka valitaan normaalikuvaustilan asetukset ja kuinka niitä voidaan käyttää sekä [TOISTO]-valikolle että [ASETUKSET]-valikolle. Esimerkki: Tilan [TARKENNUS] asettaminen toiminnosta [DI] toimintoon [SC] normaalikuvaustilassa

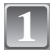

#### **Käynnistä digitaalikamera.**

- A [MENU/SET]-painike
- B [KUVAUS]/[TOISTO] -valintakytkin
- C Tilavalitsin

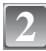

#### **Liu'uta [KUVAUS]/[TOISTO]-valintakytkin asentoon [**!**].**

**•** Kun valitset [TOISTO]-tilan valikkoasetukset, aseta [KUVAUS]/[TOISTO]-valitsinkytkin asentoon [D] ja etene sitten vaiheeseen **4**.

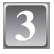

**4**

### **Aseta tilavalitsin asentoon [**·**].**

#### **Paina [MENU/SET] näyttääksesi valikko.**

**•** Voit kytkeä valikkonäyttöruudut mistä tahansa valikon kohdasta kääntämällä zoomausvipua.

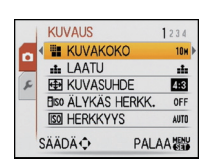

OFF ON

ίA

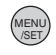

ΈĐ.

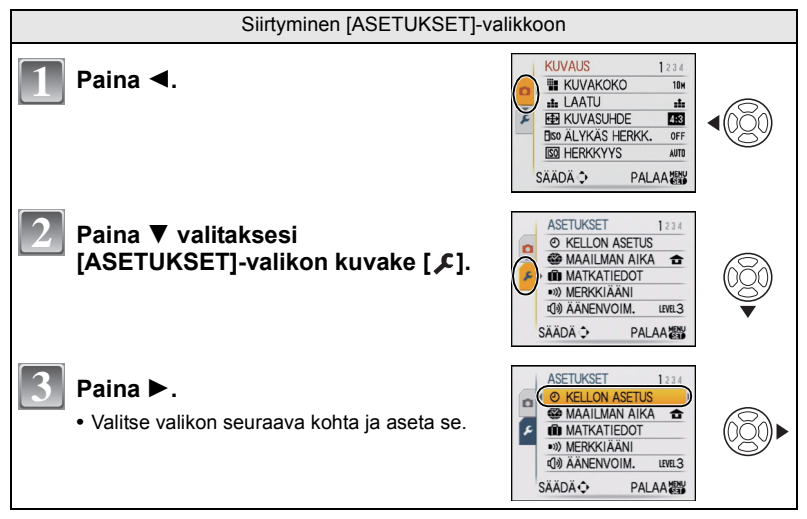

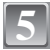

### **Paina** 3**/**4 **valitaksesi [TARKENNUS].**

• Valitse haluttu kohta alhaalla ja paina  $\P$  siirtyäksesi seuraavaan näyttöruutuun.

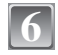

#### **Paina**  $\blacktriangleright$ .

**•** Kohdasta riippuen sen asetus ei mahdollisesti tule näkyviin tai se tulee näkyviin hieman erilaisena.

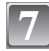

**Paina** 3**/**4 **valitaksesi [**š**].**

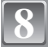

**Paina [MENU/SET] suorittaaksesi asetus.**

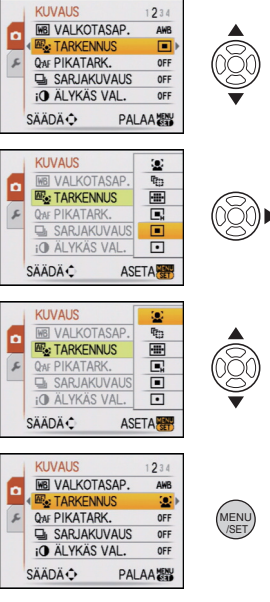

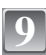

**Paina [MENU/SET] sulkeaksesi valikko.**

#### **Pikavalikon käyttö**

Pikavalikon avulla tietyt valikkoasetukset löydetään helposti.

- **•** Joitain valikon kohtia ei voida asettaa joistain tiloista.
- **•** Painettaessa [DISPLAY] [KUVANVAKAIN] valittuna, voidaan näyttää [KUVANVAKAIMEN DEMO].

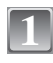

**Paina ja pidä painettua [Q.MENU] tallennettaessa.**

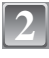

**Paina** 3**/**4**/**2**/**1 **valitaksesi valikon kohta ja asetus sekä paina sitten [MENU/SET] sulkeaksesi valikko.**

A Näytetään asetettavat kohdat ja asetukset.

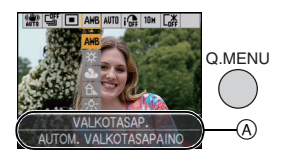

# **[KUVAUS]-tilan valinta**

Kun valitaan [KUVAUS]-tila, kamera voidaan asettaa älykkääseen automaattitilaan, jossa asetetaan optimaaliset asetukset tallennettavan kohteen ja tallennusolosuhteiden mukaan, tai erikoiskuvaustilaan, jonka avulla voit ottaa tallennettavaan näkymään sopivia kuvia.

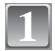

#### **Käynnistä digitaalikamera.**

A [KUVAUS]/[TOISTO] -valintakytkin  $\overline{B}$  Tilavalitsin

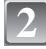

#### **Liu'uta [KUVAUS]/[TOISTO]-valintakytkin**  asentoon [**0**].

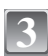

**Tilan vaihto tilavalitsinta kääntämällä.**

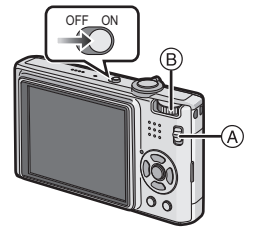

**Linjaa haluttu tila osan** C **kanssa.**

**• Käännä tilavalitsinta hitaasti ja varmasti säätääksesi haluttuun tilaan. (Kohta, jossa ei ole tilaa, ei tule näkyviin.)**

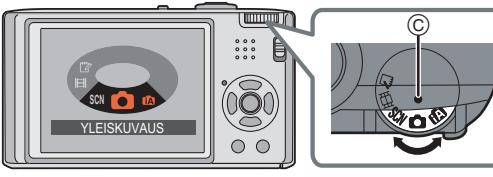

#### ∫ **[KUVAUS]-tilojen luettelo**

#### **f** Älykäs automaattitila

Kohteet tallennetaan käyttäen kameran automaattiasetuksia.

#### ! **Normaalikuvaustila**

Kohteet tallennetaan käyttäen omia asetuksia.

#### Û **Erikoiskuvaustila**

Tämän tilan avulla voit ottaa kuvia, jotka sopivat tallennettavaan näkymään.

#### **Elokuvatila**

Tämän tilan avulla voit tallentaa elokuvia audion kanssa.

#### ì **Leikepöytätila**

Tallenna muistiona.

[KUVAUS]-tila: [iA]

### **Kuvien ottaminen automaattitoiminnolla (**ñ**: Älykäs automaattitila)**

Kamera asettaa sopivimmat asetukset kuvauskohteen ja tallennusolosuhteiden mukaan. Suosittelemme tätä tilaa aloittelijoille sekä kuvaajille, jotka haluavat ottaa kuvia vaivattomasti ja jättää asetukset kameran tehtäväksi.

- **•** Seuraavat toiminnot kytketään päälle automaattisesti. **–**Erikoiskuvaustilan tunnistus/[KUVANVAKAIN]/[ÄLYKÄS HERKK.]/Kasvojen tunnistus/ [PIKATARK.]/[ÄLYKÄS VAL.]/Digitaalinen punasilmäisyyden vähennys/Vastavalon korjaus
- Tilasosoitin <sup>3</sup> syttyy palamaan, kun kytket tämän laitteen päälle  $\ddot{\mathbf{e}}$ . (Se sammuu noin 1 sekunnin kuluttua.)
	- (**O**: Laukaisin)

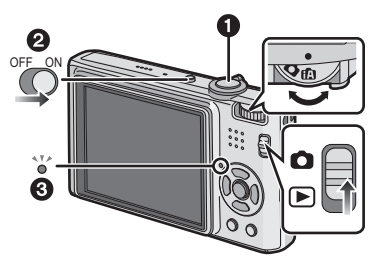

Liu'uta [KUVAUS]/[TOISTO]-valintakytkin asentoon [**0]**.

**Aseta tilavalitsin asentoon [**ñ**].**

- **Pidä laitetta tukevasti molemmilla käsillä, pidä käsivarret tuettuina kylkiäsi vasten ja seiso jalat hieman erillään vakaassa asennossa.**
	- A Salama
- $\bar{\mathbb{B}}$  Automaattitarkennuksen apuvalo

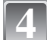

**1**

**2**

**3**

# **Paina laukaisin puoliväliin tarkentaaksesi. 4**

- Tarkennuksen osoitin 1 (vihreä) palaa, kun kohde tarkennetaan.
- Automaattitarkennuksen alue (2) näytetään kohteen kasvojen ympärillä kasvojen tunnistustoiminnolla. Muissa tapauksissa se näytetään kohteen pisteessä, joka on tarkennettu.
- **•** Tarkennusalue on 5 cm (Laajakulma)/ 1 m (Teleasento) –  $\infty$ .

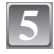

#### **Paina laukaisin kokonaan (pohjaan saakka) ja ota kuva.**

**•** Saantiosoitin näkyy punaisena, kun kuvia tallennetaan sisäiseen muistiin (tai kortille).

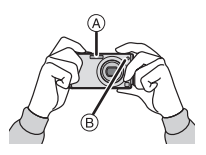

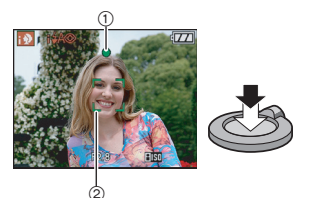

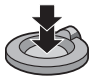

#### **Erikoiskuvaustilan tunnistus**

Kun kamera tunnistaa optimaalisen erikoiskuvaustilan, kyseinen kuvake näytetään sinisenä 2 sekunnin ajan, jonka jälkeen sen väri muuttuu tavanomaiseksi punaiseksi.

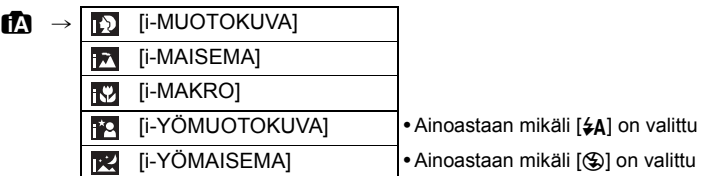

- **•** Asetetaan [¦], jos mikään erikoiskuvaustiloista ei sovellu, ja käytetään perusasetuksia.
- **•** Jos esimerkiksi käytetään kolmijalkaa ja kamera päättelee, että sen huojunta on minimaalista, kun erikoiskuvaustilaksi on tunnistettu [[x], suljinaika asetetaan enimmäisarvoon 8 sekuntia. Huolehdi siitä, että et liikuta kameraa kuvia otettaessa.
- **•** Määritellylle kohteelle valitaan paras mahdollinen erikoiskuvaus asetettaessa AT-seuranta.

#### ∫ **Kasvojen tunnistus**

Mikäli valitaan [17] tai [17], kamera tunnistaa automaattisesti henkilön kasvot sekä sovittaa tarkennuksen ja valotuksen.

#### **Huomaa**

- **•** Olosuhteista riippuen, kuten alla osoitetaan, samalle kohteelle saatetaan asettaa erilaisia erikoiskuvaustiloja.
	- **–** Kohteen olosuhteet: Kun kasvot ovat kirkkaat tai tummat, kohteen koko, etäisyys kohteesta, kohteen kontrasti, liikkuva kohde, zoomausta käytettäessä
	- **–** Tallennuksen olosuhteet: Auringonlasku, auringonnousu, hämärässä, kameran liikkuessa
- **•** Kuvien ottamiseksi halutussa erikoiskuvaustilassa suositellaan, että otat kuvat asianmukaisessa tallennustilassa.

#### ∫ **Vastavalon korjaus**

Vastavalolla tarkoitetaan tilannetta, jossa valo tulee kohteen takaa. Tässä tapauksessa kohde muuttuu tummaksi, siten tämä toiminto korjaa taustavaloa kirkastamalla automaattisesti koko kuvan.

#### **AT-seurantatoiminto**

Määritellylle kohteelle voidaan asettaa tarkennus. Tarkennus seuraa kohdetta automaattisesti vaikka se liikkuisikin.

**•** Aseta [SEURANTATARK.] [KUVAUS]-tilan valikossa asentoon [ON]. ([ ] tulee näkyviin näytölle.)

#### **Siirrä kohde AT-seurannan kehikkoon ja paina** 4 **kohteen lukitsemiseksi.**

- **•** AT-seurannan kehikko muuttuu keltaiseksi.
- **•** Valitaan paras mahdollinen erikoiskuvaustila määritellylle kohteelle.
- Paina  $\Psi$  uudelleen vapauttaaksesi.

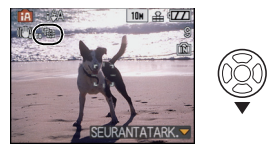

[KUVAUS]-tila: 0

### **Kuvien ottaminen suosikkiasetuksillasi**

**(**·**: Normaalikuvaustila)**

Voidaan asettaa monia muita valikon kohtia ja voit ottaa kuvia vapaammin kuin kuvattaessa älykkäällä automaattitilalla.

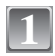

#### **Liu'uta [KUVAUS]/[TOISTO]-valintakytkin**  asentoon [**0**].

- A Tilavalitsin
- $\overline{B}$  [KUVAUS]/[TOISTO] -valintakytkin

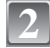

### **Aseta tilavalitsin asentoon [**·**].**

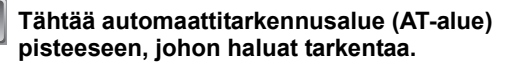

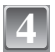

**3**

#### **Paina laukaisin puoliväliin tarkentaaksesi.**

- **•** Tarkennuksen osoitin (vihreä) palaa, kun kohde tarkennetaan.
- **•** Tarkennusalue on 50 cm (Laajakulma)/1 m (Teleasento) –  $\infty$ .

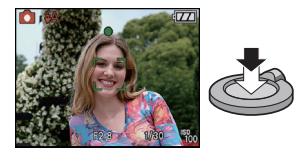

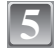

#### **Paina puoliväliin painettu laukaisin kokonaan kuvan ottamiseksi.**

**•** Saantiosoitin palaa punaisena, kun kuvia tallennetaan sisäiseen muistiin (tai kortille).

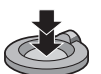

#### **Tarkentaminen**

Tähtää AT-alue kohteeseen ja paina laukaisin puoliväliin.

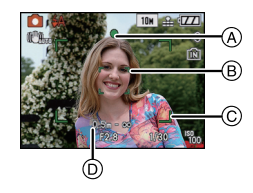

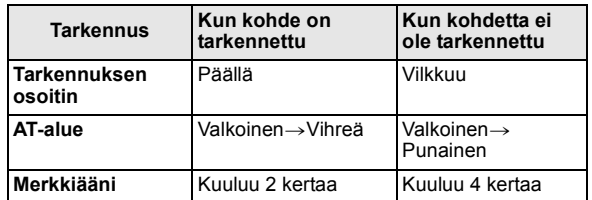

- A Tarkennuksen osoitin
- $\overline{B}$  AT-alue (perustila)
- C AT-alue (käytettäessä digitaalista zoomausta tai pimeässä)
- $\bar{D}$  Tarkennusalue

[KUVAUS]-tila: [iA] **o SCN** [ ] **[2]** 

# **Kuvien otto zoomauksen kanssa**

#### **Käytettäessä optista zoomausta/Käytettäessä optista lisäzoomausta (EZ)/Käytettäessä digitaalista zoomausta**

Voit zoomata lähemmäksi, jotta ihmiset ja kohteet näyttävät olevan lähempänä, ja voit zoomata kauemmaksi tallentaaksesi maisemia laajakulmalla. Jotta kohteet näyttävät olevan vielä lähempänä [enintään 8,9k], älä aseta kuvakokoa korkeimpaan asetusarvoon kullekin kuvasuhteelle  $(4.3/3.2/16.9)$ .

Voidaan suurentaa vielä enemmän asettaen [DIG. ZOOMI] arvoon [ON] valikossa [KUVAUS].

**Jotta kohteet näyttävät olevan lähempänä käytä teleasentoa.**

**Käännä zoomausvipua kohti teleasentoa.**

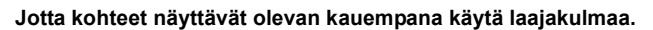

#### **Käännä zoomausvipua kohti laajakulma-asentoa.**

#### ∫ **Zoomaustyypit**

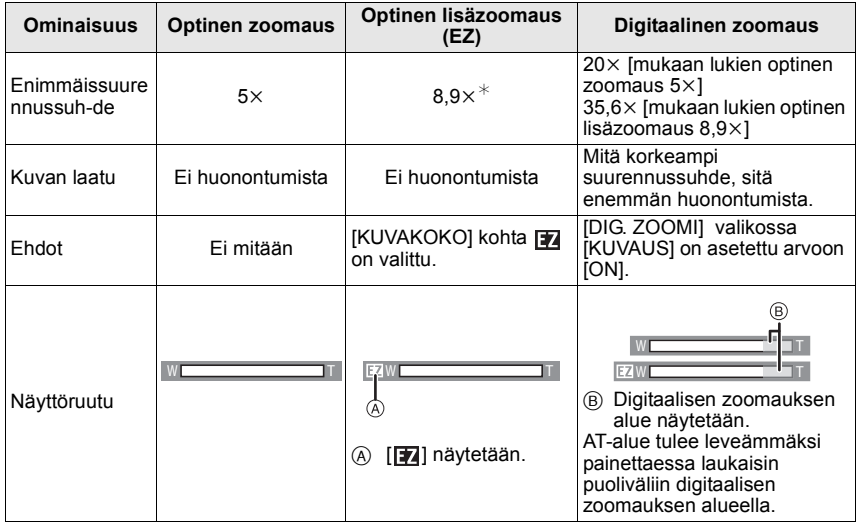

 $*$  Suurennussuhde vaihtelee riippuen [KUVAKOKO]- ja [KUVASUHDE]-asetuksista.

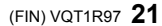

 $\sum_{i=1}^{n}$ 

[KUVAUS]-tila: [iA] **G** SCN

## **Kuvien otto sisäistä salamaa käyttäen**

#### **Siirtyminen asianmukaiseen salama-asetukseen**

Aseta tallennuksen mukainen salama.

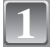

**2**

### **Paina ▶ [½].**

### **Paina** 3**/**4 **valitaksesi tila.**

• Voit myös painaa  $\blacktriangleright$  [ $\frac{1}{2}$ ] valinnan suorittamiseksi.

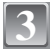

### **Paina [MENU/SET].**

- **•** Voit myös painaa laukaisimen puoliväliin lopettaaksesi.
- **•** Valikkonäyttö häviää noin 5 sekunnin kuluttua. Tässä vaiheessa valittu kohta asetetaan automaattisesti.

[KUVAUS]-tila: **AOSHE** 

**Kuvien ottaminen itselaukaisimella**

**1**

**2**

### **Paina** 2 **[**ë**].**

### **Paina** 3**/**4 **valitaksesi tila.**

• Voit myös painaa < [ $\circ$ ] valinnan suorittamiseksi.

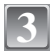

#### **Paina [MENU/SET].**

- **•** Voit myös painaa laukaisimen puoliväliin lopettaaksesi.
- **•** Valikkonäyttö häviää noin 5 sekunnin kuluttua. Tässä vaiheessa valittu kohta asetetaan automaattisesti.

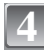

#### **Paina laukaisin puoliväliin tarkentaaksesi ja paina se pohjaan saakka kuvan ottamiseksi.**

- Itselaukaisimen osoitin (A) vilkkuu ja kuva otetaan noin 10 sekunnin (tai 2 sekunnin) kuluttua.
- **•** Jos painat [MENU/SET] itselaukaisimen ollessa asetettuna, peruutat sen asetuksen.

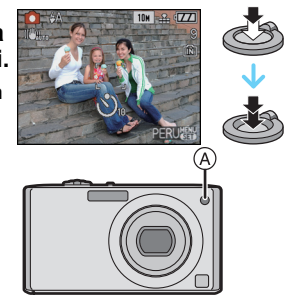

**ASETA** 

**S ITSELAUKAISIN**  $\frac{1}{200}$  10 s.  $\mathfrak{O}_2$  2 s.

**SÄÄDÄ**<sup>O</sup>

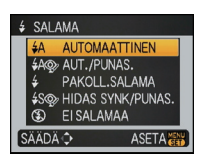

 $[TOISTO]$ -tila:  $\Box$ 

## **Kuvien toisto ([NORM. TOISTO])**

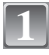

#### **Liu'uta [KUVAUS]/[TOISTO]** A **-valintakytkin asentoon [** $\blacktriangleright$ ].

- **•** Normaalitoisto asetetaan automaattisesti seuraavissa tapauksissa.
	- **–**Kun tila kytketään toiminnosta [KUVAUS] toimintoon [TOISTO].
	- **–**Kun kamera kytketään päälle, kun [KUVAUS]/ [TOISTO]-valintakytkin on asennossa  $[**F**$ ].

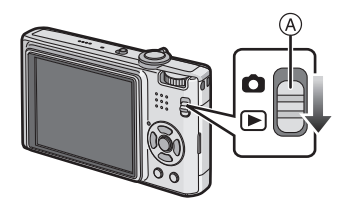

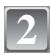

### **Paina** 2**/**1 **valitaksesi kuva.**

- 2: Toista edellinen kuva
- $\blacktriangleright$ : Toista seuraava kuva
- **•** Kuvan eteenpäin/taaksepäin siirron nopeus muuttuu toistotilan mukaan.

#### ∫ **Nopeasti eteenpäin/Nopeasti taaksepäin**

#### **Paina ja pidä painettuna** 2**/**1 **toiston aikana.**

- 2: Nopeasti taaksepäin
- **1:** Nopeasti eteenpäin
- Tiedostonumero (A) ja kuvanumero (B) muuttuvat ainoastaan yksitellen. Vapauta </a> numero tulee näkyviin kuvan toistamiseksi.
- Jos jatkat painikkeen </>
painamista, eteenpäin/taaksepäin siirryttävien kuvien numero lisääntyy.

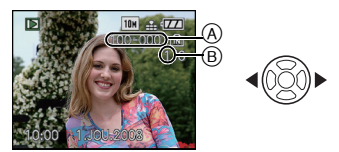

### **Kuvien poistaminen**

#### **Poistamisen jälkeen kuvia ei voida palauttaa.**

**•** Toistettavat sisäisen muistin tai kortin kuvat poistetaan.

#### **Yksittäisen kuvan poistaminen**

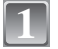

### **Valitse poistettava kuva ja paina sitten [**'**].**

- A [DISPLAY]-painike
- $(B)$   $\overline{m}$ -painike

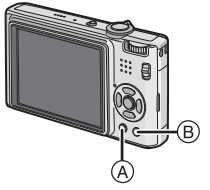

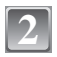

#### **Paina** 2 **valitaksesi [KYLLÄ] ja paina sitten [MENU/SET].**

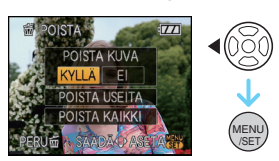

### **Useiden kuvien (jopa 50) tai kaikkien kuvien poistaminen**

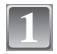

### **Paina [**'**].**

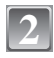

#### **Paina** 3**/**4 **valitaksesi [POISTA USEITA] tai [POISTA KAIKKI] ja paina sitten [MENU/SET].**

- $\bullet$  [POISTA KAIKKI]  $\rightarrow$  vaihe 5.
- **3**
- **Paina** 3**/**4**/**2**/**1 **valitaksesi kuva ja paina sitten [DISPLAY] suorittaaksesi asetus.**  (Toista tämä vaihe.)
- [  $\textcircled{\textcirc}$  ] tulee näkyviin valittuihin kuviin. Jos [DISPLAY] painetaan uudelleen, asetus peruutetaan.

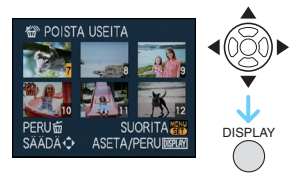

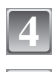

**5**

### **Paina [MENU/SET].**

**Paina** 3 **valitaksesi [KYLLÄ] ja paina sitten [MENU/SET] asettaaksesi.**

# Liittäminen tietokoneeseen

Voit skannata tallennettuja kuvia tietokoneeseen liittämällä kamera ja tietokone.

- **•** Voit helposti tulostaa tai lähettää skannattuja kuvia. Tämä onnistuu helposti käyttämällä yhdistettyä ohjelmistoa "PHOTOfunSTUDIO-viewer-", joka on (toimitetulla) CD-ROM-levyllä.
- **•** Lue erilliset käyttö- ja asennusohjeet lisätietojen saamiseksi ohjelmistosta, joka on (toimitetulla) CD-ROM-levyllä.

Valmistelut:

**1**

Käynnistä kamera ja tietokone.

Poista kortti ennen kuin käsittelet kuvia sisäisessä muistissa.

#### **Liitä kamera tietokoneeseen USB-liitäntäkaapelilla** A **(toimitettu).**

**•** Älä käytä mitään muita kuin toimitettua USB-liitäntäkaapelia. Muiden kuin toimitetun USB-liitäntäkaapelin käyttö voi aiheuttaa häiriöitä.

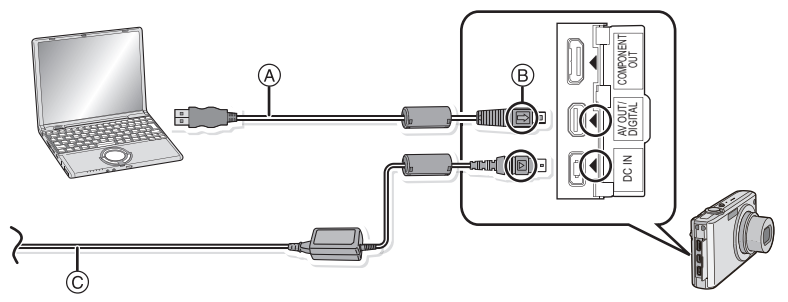

A USB-liitäntäkaapeli (toimitettu)

**•** Tarkista liittimien suunnat ja työnnä ne paikalleen tai poista ne suorassa asennossa. (Muutoin liittimet voivat taipua muodottomiksi ja tämä aiheuttaa ongelmia.)

- B Aseta merkit kohdakkain ja työnnä sisään.
- $\overline{6}$  Vaihtovirtasovitin (DMW-AC5E; lisävaruste)

**•** Käytä alustettaessa riittävästi varattua akkua tai vaihtovirtasovitinta (DMW-AC5E; lisävaruste). Jos jäljellä oleva akun varaus vähenee tietyn rajan yli kameran ja tietokoneen välisen tiedonsiirron aikana, tilaosoitin alkaa vilkkua ja voit kuulla hälytysäänen. Katso "USB-liitäntäkaapelin turvallinen irrottaminen" ennen USB-liitäntäkaapelin irrottamista. Muuten tiedot saattavat tuhoutua.

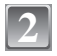

#### **Paina** 3**/**4 **valitaksesi [PC] ja paina sitten [MENU/ 2** USB-TILA **SET].**

- **•** Jos [USB-TILA] asetetaan etukäteen asentoon [PC] valikossa [ASETUKSET], kamera liitetään automaattisesti tietokoneeseen näyttämättä valintaruutua [USB-TILA]. Tämä on hyödyllistä, koska siten sinun ei tarvitse asettaa tätä kohtaa joka kerta, kun liität laitteen tietokoneeseen.
- **•** Liitettäessä kamera tietokoneeseen toiminnolla [USB-TILA], joka on asetettu asentoon [PictBridge(PTP)], tietokoneen näytölle voi tulla näkyviin viesti. Valitse [Cancel] näytön sulkemiseksi ja irrota kamera tietokoneesta. Sitten aseta uudelleen [USB-TILA] asentoon [PC].

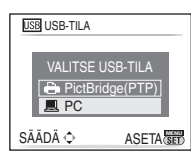

### **Kaksoisnapsauta [Removable Disk], joka on [My Computer]:ssa.**

**•** Macintoshia käytettäessä asema näytetään työpöydällä. (Tulee näkyviin "LUMIX", "NO\_NAME" tai "Untitled".)

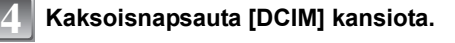

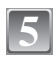

**3**

#### **Vedä ja pudota –toimintoa käyttäen siirrä haluamasi kuvat tai kansio, jossa kuvat on, valitsemaasi toiseen kansioon tietokoneella.**

**•** Tietoja ei voida kirjoittaa tietokoneesta kameraan USB-liitäntäkaapelia käyttäen.

#### ∫ **USB-liitäntäkaapelin turvallinen irrottaminen**

**•** Etene laitteiston poistoon käyttäen tietokoneen tehtäväpalkin toimintoa "Laitteiston turvallinen poisto". Jos kuvake ei tule näkyviin, tarkista, että [YHTEYS] ei ole näkyvillä digitaalikameran nestekidenäytöllä ennen laitteiston poistamista.

# **Käyttöohjeiden lukeminen (PDF-formaatissa)**

- **•** Olet harjoitellut näiden käyttöohjeiden perustoimenpiteet ja haluat siirtyä lisäasetuksiin.
- **•** Haluat katsoa Vianetsintää.

Näissä tilanteissa katso käyttöohjeita (PDF-formaatissa), jotka on tallennettu CD-ROM-levylle (toimitettu).

#### ∫ **Windows-käyttöjärjestelmälle**

#### **Käynnistä tietokone ja työnnä levyasemaan CD-ROM-levy, joka sisältää käyttöohjeet (toimitettu).**

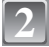

**1**

#### **Valitse haluttu kieli ja napsauta sitten [Käyttöohjeet] asentamiseksi.**

(Esimerkki: Käytettäessä englanninkielistä käyttöjärjestelmää)

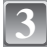

#### **Kaksoisnapsauta pikakuvaketta "FX37\_FX38 Käyttöohjeet" työpöydällä.**

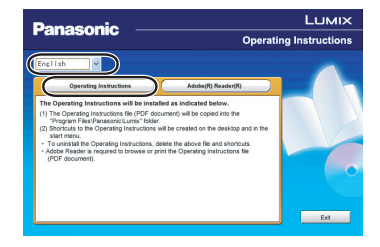

#### ∫ **Kun käyttöohjeet (PDF-formaatti) eivät aukea**

Tarvitset Adobe Acrobat Reader 4.0 -ohjelman tai sen uudemman version selataksesi käyttöohjeita tai tulostaaksesi ne (PDF-formaatissa).

Lataa ja asenna Adobe Readerin versio, jota sopii yhteen käyttöjärjestelmäsi kanssa, seuraavalta verkkosivustolta.

#### **http://www.adobe.com/fi/products/acrobat/readstep2\_allversions.html**

#### ∫ **Käyttöohjeiden (PDF-formaatissa) poistaminen**

Poista PDF-tiedosto kansiosta "Program Files\Panasonic\Lumix\".

**•** Kun Program Files -kansion sisältöä ai voida nähdä, napsauta [Näytä tämän kansion sisältö] sisällön näyttämiseksi.

#### ∫ **Macintosh-käyttöjärjestelmälle**

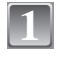

**2**

**Käynnistä tietokone ja työnnä levyasemaan CD-ROM-levy, joka sisältää käyttöohjeet (toimitettu).**

**Avaa kansio "Manual" kansiosta "VFF0430" ja kopioi sitten PDF-tiedosto haluamallasi kielellä kansion sisälle.**

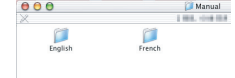

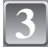

**Kaksoisnapsauta PDF-tiedostoa sen avaamiseksi.**

# **Tekniset tiedot**

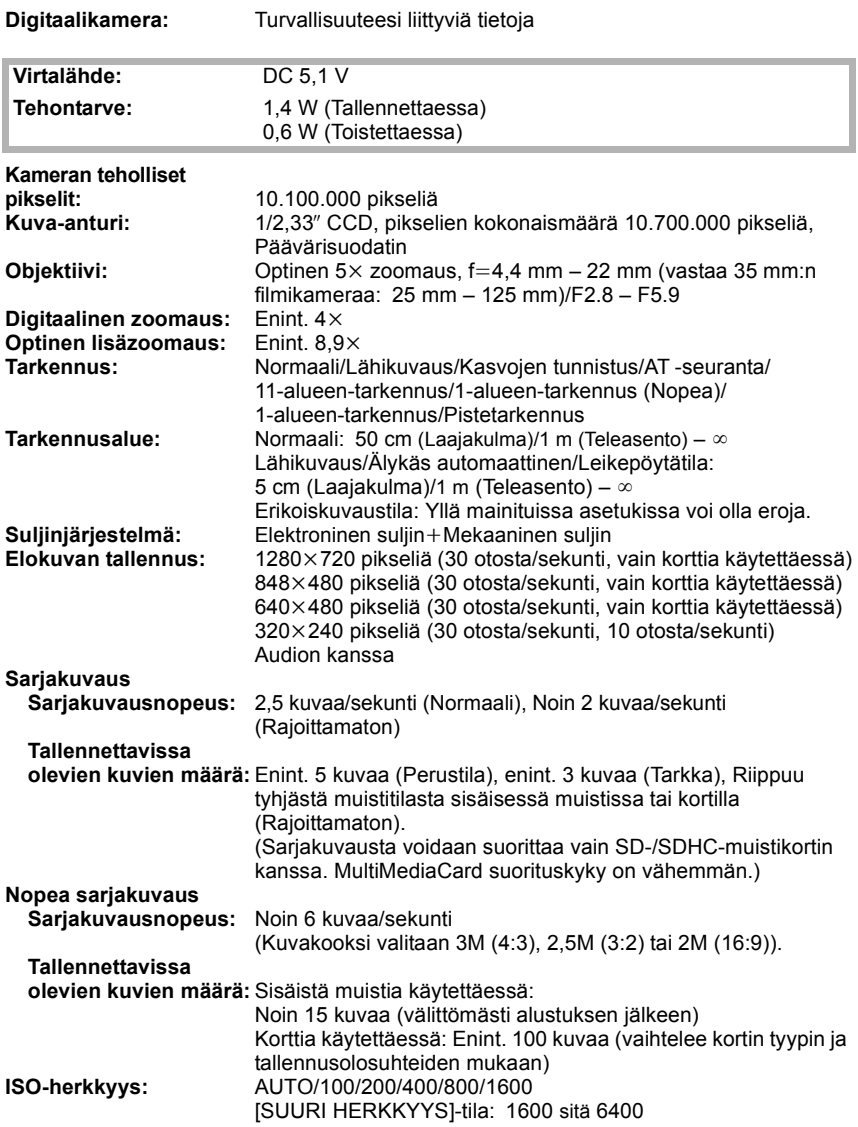

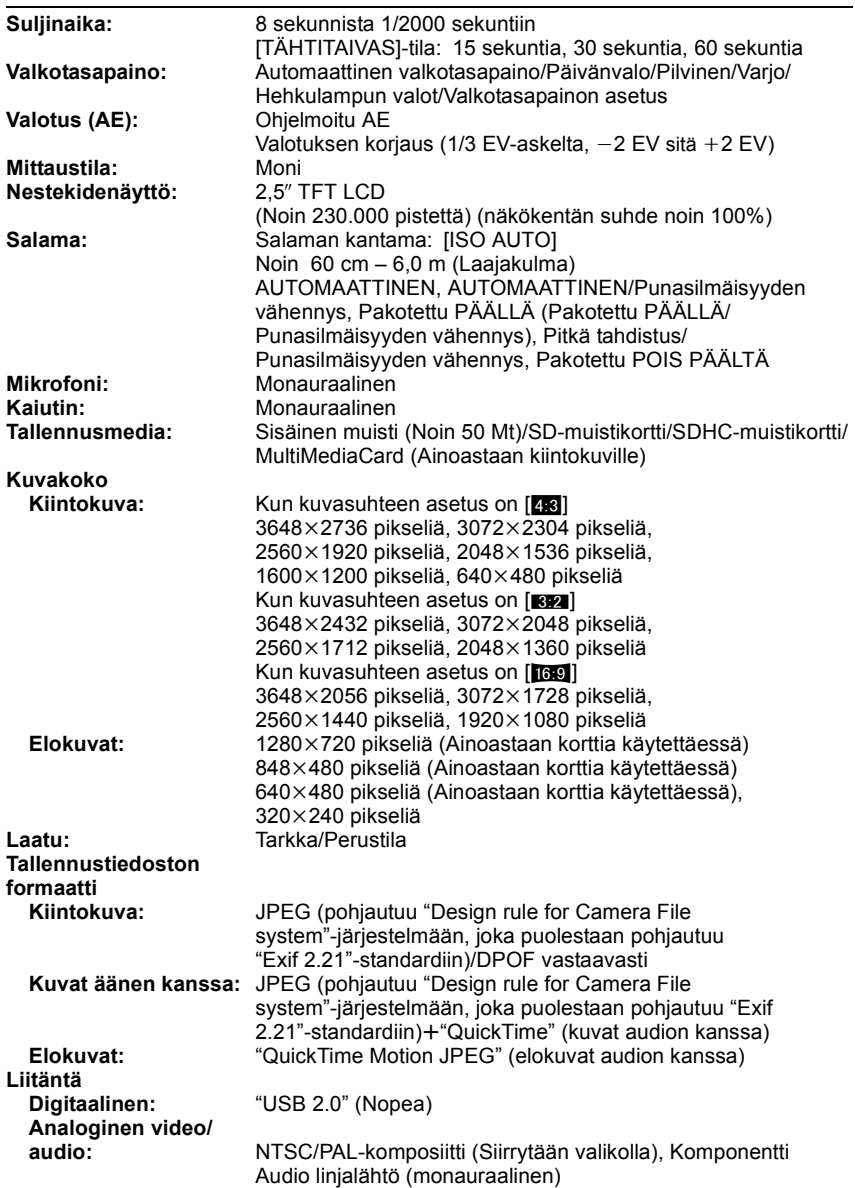

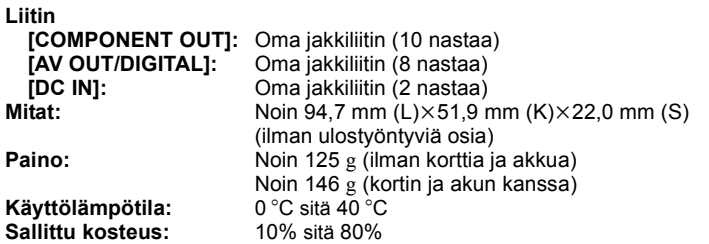

#### **Akkulaturi (Panasonic DE-A40A):**

Turvallisuuteesi liittyviä tietoja

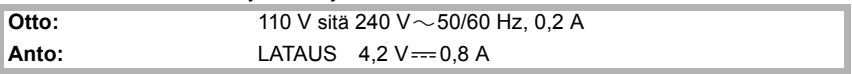

#### **Akkupakkaus (litiumioni) (Panasonic DMW-BCE10E):**

Turvallisuuteesi liittyviä tietoja

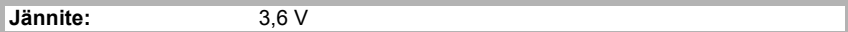

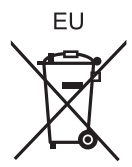

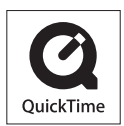

QuickTime ja QuickTime-logo ovat tavaramerkkejä tai rekisteröityjä tavaramerkkejä, jotka kuuluvat Apple Inc:lle ja joita käytetään siten lisenssillä.

#### Matsushita Electric Industrial Co., Ltd.

Web Site: http://panasonic.net

Pursuant to at the directive 2004/108/EC, article 9(2) Panasonic Testing Centre Panasonic Marketing Europe GmbH Winsbergring 15, 22525 Hamburg, Germany